## **НАСТРОЙКА РОУТЕРА XIAOMI**

- 1. Подключите кабель от компьютера в один из LAN-портов роутера (обозначены цифрами), а затем подключите кабель, идущий из подъезда, в WAN-порт (либо Ethernet) роутера.
- 2. Зайдите на роутер через любой браузер на вашем ПК, указав необходимый адрес в

адресной строке браузера (его адрес по умолчанию - <http://192.168.31.1/> либо

[miwifi.com\)](https://miwifi.ru/).

3. В открывшемся окне нажимаем большую синюю кнопку посередине. (в английской

версии кнопка будет называется «Agree».

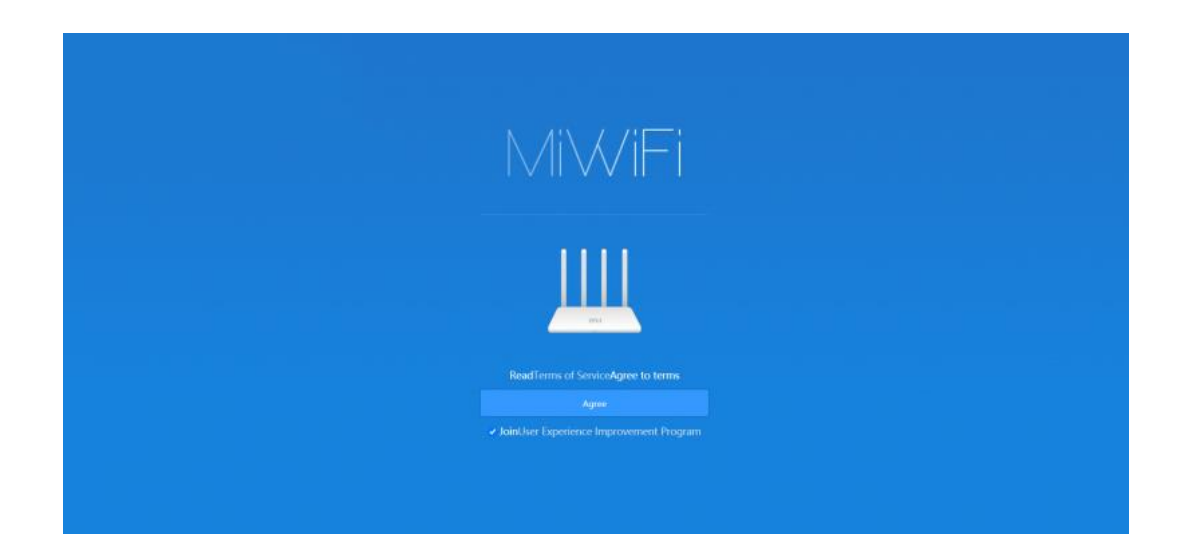

4. Далее может выйти окно, где будет предложено выбрать один из двух режимов роутера. Либо Wi-Fi роутер, либо репитер. Выбираем верхний вариант, соответствующий выбору Wi-Fi роутера.

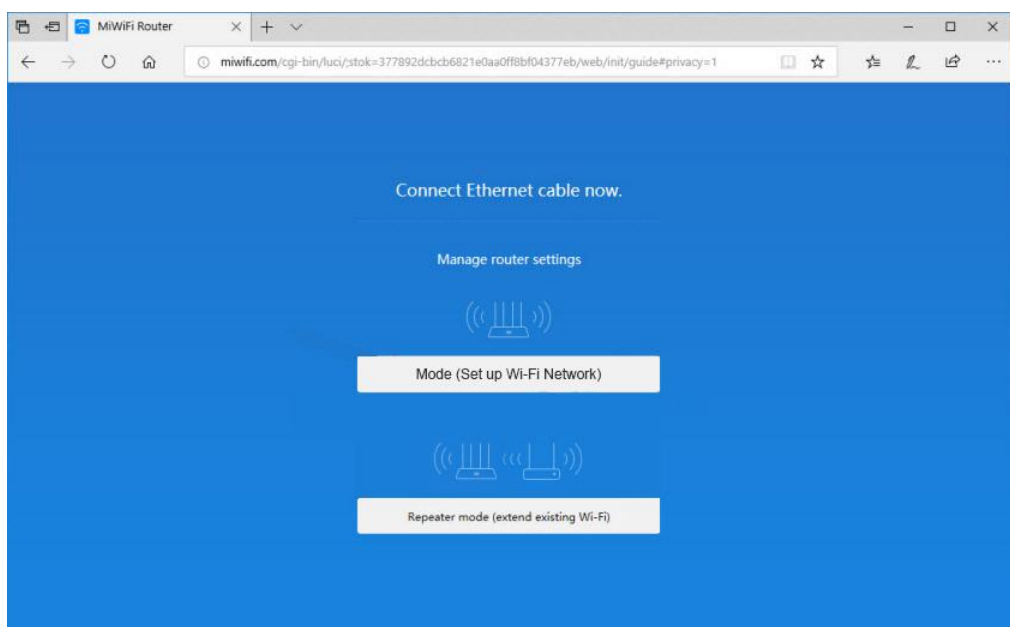

5. В следующем окне необходимо будет ввести в верхнем поле название для вашей домашней беспроводной сети, а в нижнем поле пароль для подключения к вашей домашней беспроводной сети.

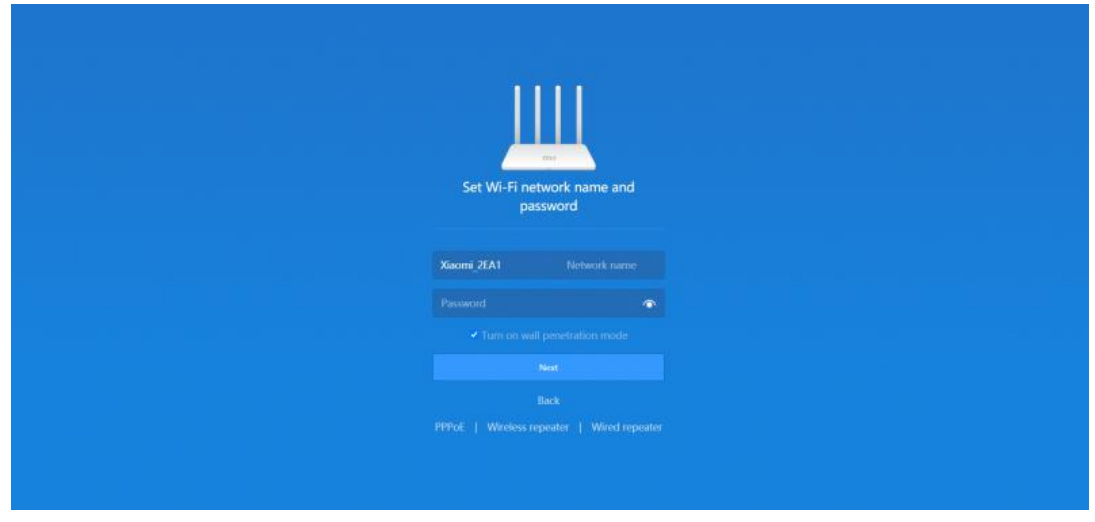

6. Для дальнейшей настройку вам нужно нажать не кнопку «Next», а на кнопку внизу «PPPoE» и попадаем на окно, где вам необходимо ввести в верхнее поле логин от поставщика услуг, а в нижнее поле пароль от поставщика услуг.

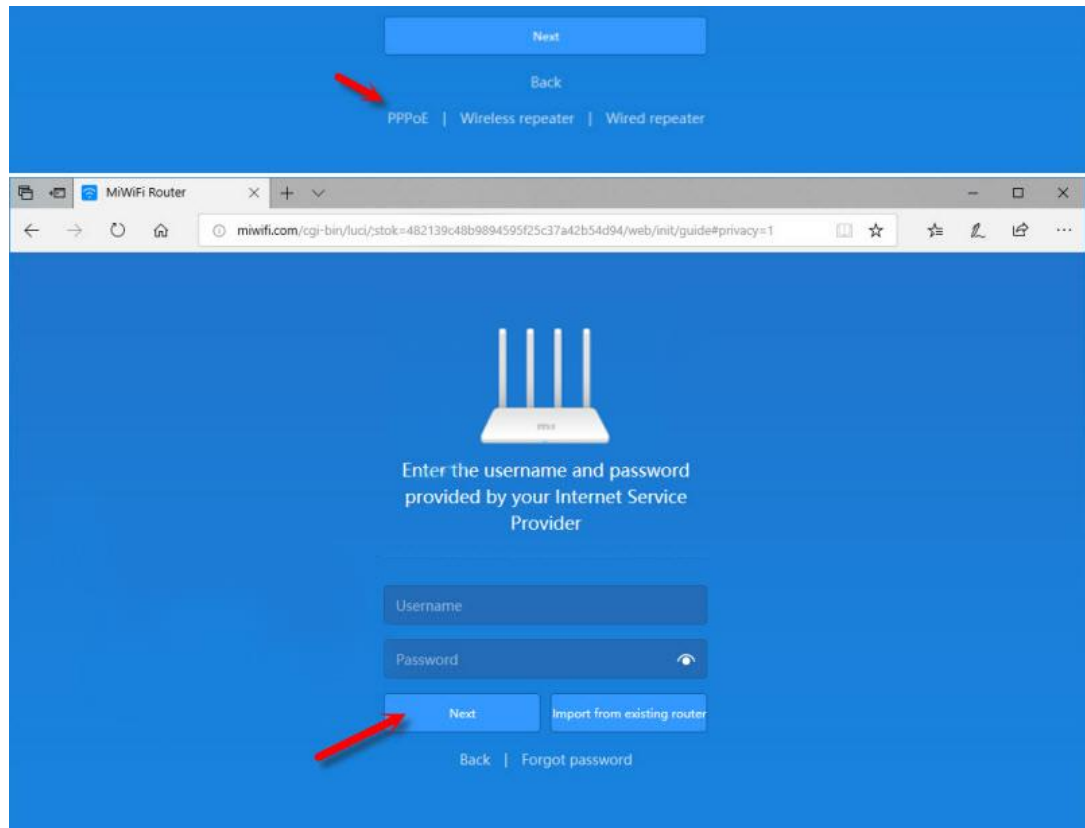

7. В заключительном окне вам необходимо в верхнем поле задать местоположение вашего роутера, а в нижнем задать пароль для входа на настройки роутера. После того, как введете данные нажмите кнопку Set up successfully. Роутер сохранит настройки и перезагрузится.

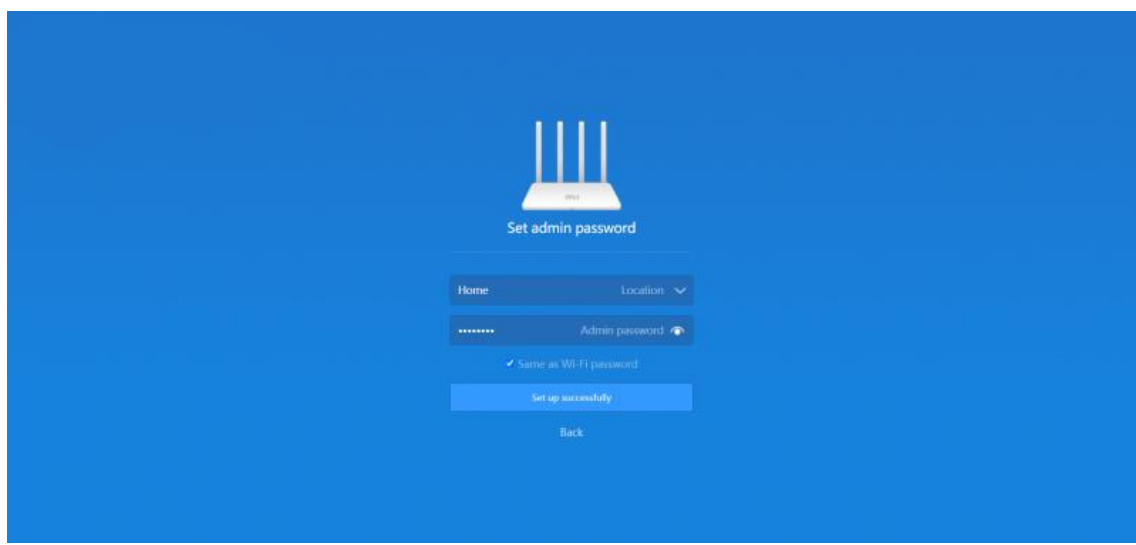

Базовая настройка роутера завершена!